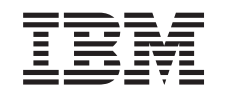

# ERserver

iSeries

5094, 5294, 9094 - Installatie-instructies voor dubbel snoer

Versie 5

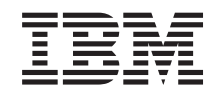

# ERserver

iSeries

5094, 5294, 9094 - Installatie-instructies voor dubbel snoer

Versie 5

**© Copyright IBM Corp. 2003.**

## **511x-dubbel snoer installeren**

#### **Voordat u begint**

Deze voorziening kan door de klant worden geïnstalleerd. U kunt er dan ook voor kiezen om deze installatie niet zelf uit te voeren. U kunt contact opnemen met IBM of met een geautoriseerde dealer om de voorziening tegen betaling voor u te laten installeren.

U dient er rekening mee te houden dat het extra tijd kost om uw taken te voltooien, een backup te maken van uw systeem, uw systeem op te starten en uw hardwareconfiguratie te controleren.

Deze instructies bestaan uit de volgende stappen:

- v U verwijdert de panelen van de systeemeenheid.
- v U installeert de nieuwe hardware.
- U plaatst de panelen terug.
- Voer een opstartprocedure (IPL) uit op uw systeem.
- v U controleert de nieuwe hardwareconfiguratie.

De systeemeenheid waarover u beschikt, ziet er misschien anders uit dan de systeemeenheid die bij sommige instructies staat afgebeeld. Dit maakt echter geen verschil voor de stappen die u moet uitvoeren.

- 1. Controleer of u recent een backup van uw systeem hebt gemaakt (inclusief besturingssystemen, gelicentieerde programma's en gegevens).
- \_\_ 2. Lees deze instructies aandachtig door voordat u verdergaat.
- \_\_ 3. Als de verkeerde onderdelen zijn geleverd, als onderdelen ontbreken of als onderdelen zichtbaar zijn beschadigd, kunt u contact opnemen met:
	- Uw geautoriseerde leverancier.
	- IBM Rochester Manufacturing Automated Information Line (R-MAIL)
		- 1-800-300-8751 (Verenigde Staten)
		- 1-507-253-5242 (alle landen behalve de Verenigde Staten).
- \_\_ 4. Als er tijdens de installatie problemen optreden, kunt u contact opnemen met de serviceprovider of met uw geautoriseerde dealer.
- \_\_ 5. Ga eerst na of er nog andere PTF-vereisten zijn voordat u de nieuwe voorziening installeert. Ga naar de volgende website:

<http://www-912.ibm.com/supporthome.nsf/document/10000051>

- a. Kies **All Documents**.
- b. Kies **Collapse**.
- c. Kies **General Information**.
- d. Kies **Offerings**.
- e. Kies **Feature Prerequisites**.
- f. Kies **Customer Install Features Prerequisites**.
- g. Zoek de featurecode en de OS/400-release op en controleer de vereisten.

### **Systeemeenheid uitzetten**

\_\_ 1. Controleer of alle taken zijn voltooid.

\_\_ 2. Als alle taken voltooid zijn, typt u **pwrdwnsys \*immed** op een iSeriesopdrachtregel en drukt u op Enter.

**Opmerking:** Als er tijdens de installatie problemen optreden, kunt u contact opnemen met uw dealer of met de serviceprovider.

- \_\_ 3. Als de iSeries geheel is uitgeschakeld, ontkoppelt u alle PC's van de systeemeenheid. Schakel alle apparaten die zijn verbonden met de systeemeenheid, zoals printers en beeldschermen, uit.
- \_\_ 4. Haal alle netsnoeren uit het stopcontact, zoals die van printers en beeldschermen.
- \_\_ 5. Trek de netsnoeren van de systeemeenheid en de netsnoeren van alle daarop aangesloten uitbreidingseenheden uit het stopcontact.
- \_\_ 6. Open het achterpaneel.

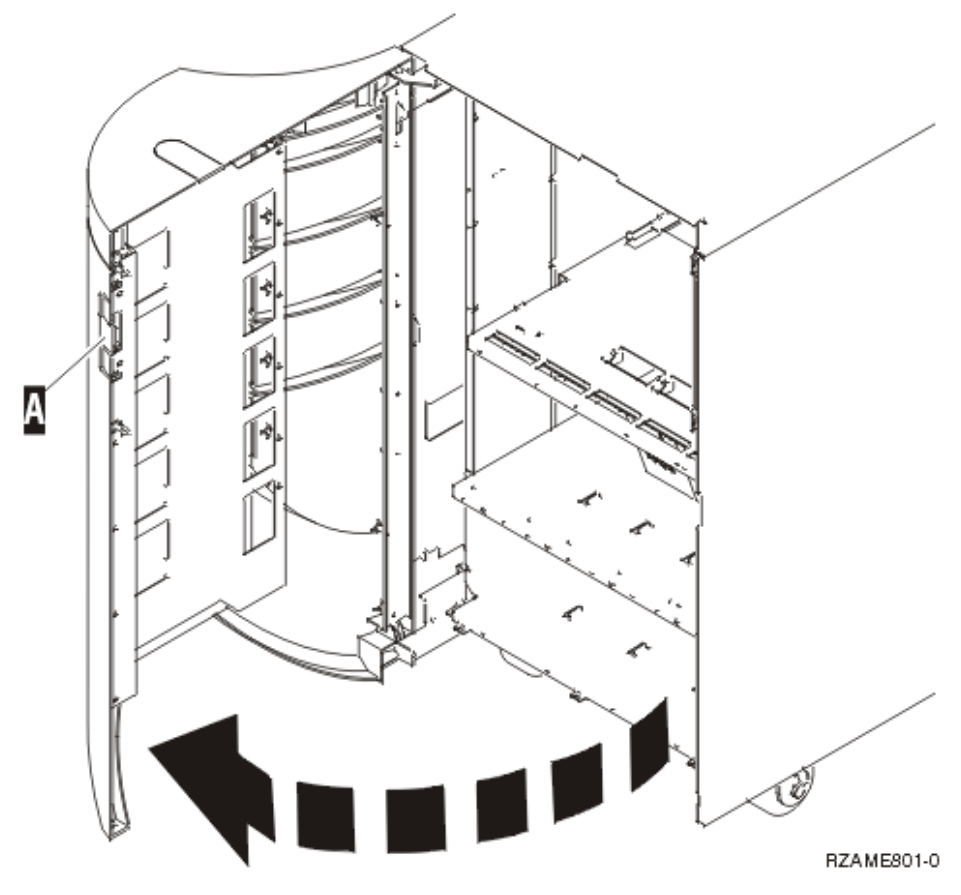

- \_\_ 7. Verwijder de klep.
- \_\_ 8. **Sluit de polsband aan om elektrostatische ontladingen te voorkomen die de apparatuur kunnen beschadigen.** Bevestig de klevende kant van het folie op een ongeverfd oppervlak.

#### **Opmerkingen:**

- a. Tref dezelfde voorzorgsmaatregelen als wanneer u zonder de polsband zou werken. Met de 2209 Disposable Wrist Strap (wegwerppolsband) kunt u statische elektriciteit beperken. Het risico van een elektrische schok blijft echter altijd aanwezig bij het omgaan met elektrische apparatuur, ook met de polsband.
- b. Rol de polsband af en verwijder de verpakking van het koperfolie aan het uiteinde.

c. Maak het koperfolie ergens op het metalen oppervlak van de behuizing van de eenheid vast (elektrische aarde). Deze plek moet **onbedekt en ongeverfd** zijn.

### **Dubbel snoer installeren**

Als u dubbele snoeren (voor voeding en signaal) wilt gebruiken in eenheid 5094, 5294, 9094 of 8094, moet u een voedingseenheid installeren en jumpers aansluiten.

1. Is er al een voedingseenheid aanwezig in locatie  $\Lambda$ ?

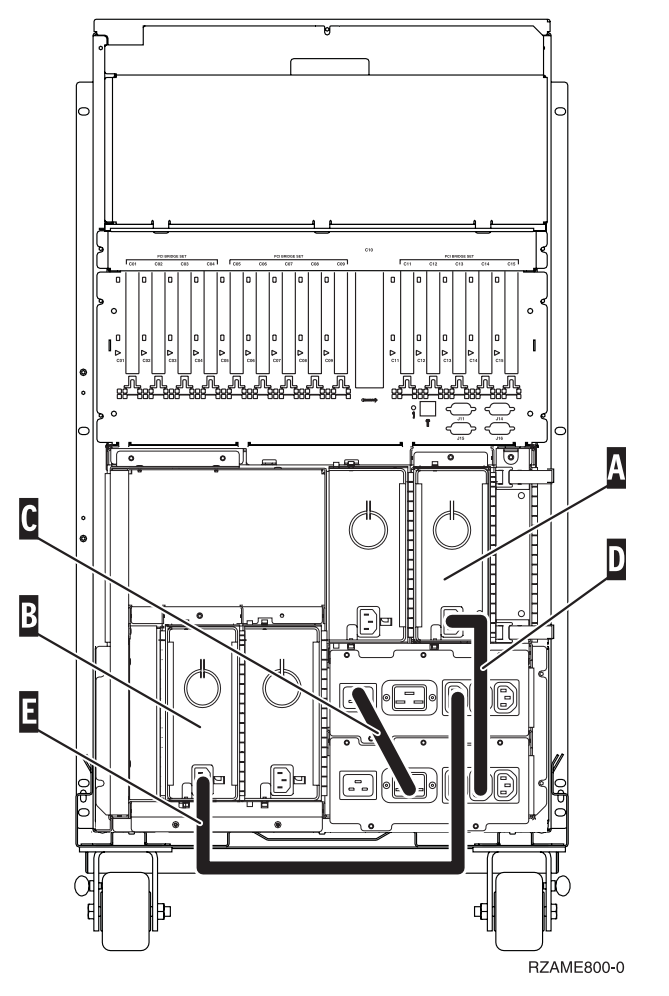

- **Nee:** De nieuwe voedingseenheid wordt geïnstalleerd in **A**. Ga verder met de volgende stap.
- Ja: De nieuwe voedingseenheid wordt geïnstalleerd in **B**. Ga verder met de volgende stap.
- 2. Verwijder de jumper C.
- \_\_ 3. Verwijder het plaatje van de locatie waar u de voedingseenheid gaat instal $l$ eren ( $A$  of  $B$ ).
- 4. Schuif de netvoeding in de systeemeenheid.
- \_\_ 5. Draai de schroeven vast.
- 6. Wanneer u de voedingseenheid installeert in  $A$ , sluit u jumper  $D$  aan (onderdeelnummer 04N2181).
- 7. Wanneer u de voedingseenheid installeert in  $\overline{B}$ , sluit u jumper  $\overline{E}$  aan (onderdeelnummer 04N2181).
- \_\_ 8. Sluit alle netsnoeren aan.
- \_\_ 9. Sluit de systeemeenheid en de console van de systeemeenheid aan. Sluit alle andere apparatuur die u eerder hebt ontkoppeld weer aan, zoals printers en beeldschermen.
- \_\_ 10. Zet alle apparaten aan, zoals printers en beeldschermen.
- \_\_ 11. Bekijk het scherm Function/Data op het bedieningspaneel.
- \_\_ 12. Verschijnt **01 B V=S** met de indicator Normaal (**OK**) op het scherm Function/Data?
	- \_\_ **Ja**: Ga verder met de volgende stap.
	- Nee: Doe het volgende:
		- \_\_ a. Druk op de knop Mode Select totdat het lampje Manual (een klein handje) gaat branden.
		- \_\_ b. Druk op de keuzeknoppen voor omhoog en omlaag totdat **02** verschijnt op het scherm Function/Data.
		- \_\_ c. Druk op Enter op het bedieningspaneel.
		- \_\_ d. Druk op de keuzeknoppen voor omhoog en omlaag totdat **B** verschijnt op het scherm Function/Data.
		- \_\_ e. Druk op Enter op het bedieningspaneel.
		- \_\_ f. Druk op de keuzeknoppen voor omhoog en omlaag totdat **S** verschijnt op het scherm Function/Data.
		- \_\_ g. Druk op Enter op het bedieningspaneel.
		- \_\_ h. Druk op de knop Mode Select totdat het lampje Normal (**OK**) gaat branden.
		- \_\_ i. Druk op de keuzeknoppen voor omhoog en omlaag totdat **01** verschijnt op het scherm Function/Data.
		- \_\_ j. Druk op Enter op het bedieningspaneel.

**01 B S** verschijnt met de indicator Normaal (**OK**) op het scherm Function/Data. Als dit niet het geval is, herhaalt u de stappen 12a tot en met 12j.

- \_\_ 13. Zet het werkstation of de PC aan die als console voor uw systeem dient.
- \_\_ 14. Zet uw systeemeenheid aan met de aan/uit-schakelaar.
- \_\_ 15. De installatie van de voorziening is hiermee voltooid.

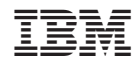

Gedrukt in Nederland